## IBM Security Identity Governance and Intelligence **Version 5.2.2**

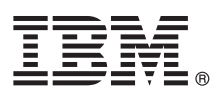

# **Quick Start Guide**

*This guide describes the installation and initial configuration of IBM Security Identity Governance and Intelligence 5.2.2.*

**National language version:** To obtain the Quick Start Guide in other languages, access the PDF files on the Quick Start DVD.

#### **Product overview**

IBM® Security Identity Governance and Intelligence is a network appliance-based integrated identity governance solution. This solution employs business-centric rules, activities, and processes. It empowers line-of-business managers, auditors, and risk managers to govern access and evaluate regulatory compliance across enterprise applications and services.

Identity Governance and Intelligence offers:

- v A single identity governance foundation platform to help organizations understand, control, and make business decisions that are related to user access and access risks.
- v A business-activity-based approach to facilitate communication between auditors and IT staff and to help determine segregation of duties violations across enterprise applications, including SAP.
- v Better visibility and user access control through consolidating access entitlements from target applications and employing sophisticated algorithms for role mining, modeling, and optimization.
- User lifecycle management including provisioning and workflow capabilities, along with integration with IBM Security Identity Manager and third-party tools.
- v Access request management that delivers easier-to-implement, business-friendly, self-service access request functions.
- v Target integration that automates the process of data collection and fulfillment of identity and access from distributed target systems.
- v Persona-based dashboards that help with tasks prioritization.

For more information on the Identity Governance and Intelligence capabilities, and what's new in this release, see the following references:

- v *Features overview*, [https://www.ibm.com/support/knowledgecenter/SSGHJR\\_5.2.2/com.ibm.igi.doc/product\\_overview/cpt/](https://www.ibm.com/support/knowledgecenter/SSGHJR_5.2.2/com.ibm.igi.doc/product_overview/cpt/cpt_feat_overview.html) [cpt\\_feat\\_overview.html](https://www.ibm.com/support/knowledgecenter/SSGHJR_5.2.2/com.ibm.igi.doc/product_overview/cpt/cpt_feat_overview.html)
- *What's new*, [https://www.ibm.com/support/knowledgecenter/SSGHJR\\_5.2.2/com.ibm.igi.doc/product\\_overview/cpt/](https://www.ibm.com/support/knowledgecenter/SSGHJR_5.2.2/com.ibm.igi.doc/product_overview/cpt/cpt_whats_new.html) [cpt\\_whats\\_new.html](https://www.ibm.com/support/knowledgecenter/SSGHJR_5.2.2/com.ibm.igi.doc/product_overview/cpt/cpt_whats_new.html)

#### **1 Step 1: Access the software and documentation**

If you download your product from Passport Advantage® , follow the instructions in the download document at [http://www.ibm.com/support/docview.wss?uid=swg24042772.](http://www.ibm.com/support/docview.wss?uid=swg24042772)

This product includes an IBM Security Identity Governance and Intelligence virtual appliance ISO and Virtual Hard Disk (VHD) images.

For complete documentation, see the IBM Security Identity Governance and Intelligence Knowledge Center at [http://www.ibm.com/support/knowledgecenter/SSGHJR\\_5.2.2/com.ibm.igi.doc/kc-homepage.html.](http://www.ibm.com/support/knowledgecenter/SSGHJR_5.2.2/com.ibm.igi.doc/kc-homepage.html)

## **2 Step 2: Evaluate the hardware and system requirements**

For the detailed system requirements, see the IBM Security Identity Governance and Intelligence *Software Product Compatibility Report*, [http://www-969.ibm.com/software/reports/compatibility/clarity/softwareReqsForProduct.html.](http://www-969.ibm.com/software/reports/compatibility/clarity/softwareReqsForProduct.html)

- 1. Enter Security Identity Governance and Intelligence.
- 2. Select the product version.
- 3. Select the deployment unit.
- 4. Click **Submit**.

## **3 Step 3: Prepare the prerequisite software**

Install and configure the database server and directory server. Installation and configuration of the directory server is optional, and it is required only for the Identity Brokerage Providers module. See *Prerequisite software*, http://www.ibm.com/support/knowledgecenter/SSGHJR\_5.2.2/com.ibm.igi.doc/installing/cpt/c\_preparing\_prereg.html.

## **4 Step 4: Install the virtual appliance**

IBM Security Identity Governance and Intelligence can be installed on a **VMware**, a **XenServer hypervisor**, a **Kernel-based Virtual Machine (KVM)**, or on an **Amazon Elastic Compute Cloud (Amazon EC2) environment**.

To install the IBM Security Identity Governance and Intelligence virtual appliance on a **VMware**:

- 1. Create a virtual machine to host the IBM Security Identity Governance and Intelligence virtual appliance.
- 2. Install the IBM Security Identity Governance and Intelligence virtual appliance.
- 3. Use the appliance setup wizard to manage the host name, IP address, subnet mask, gateway, and DNS server.

For detailed steps, see *VMware support*, [http://www.ibm.com/support/knowledgecenter/SSGHJR\\_5.2.2/com.ibm.igi.doc/](http://www.ibm.com/support/knowledgecenter/SSGHJR_5.2.2/com.ibm.igi.doc/installing/cpt/cpt_vmware_esxi.html) [installing/cpt/cpt\\_vmware\\_esxi.html.](http://www.ibm.com/support/knowledgecenter/SSGHJR_5.2.2/com.ibm.igi.doc/installing/cpt/cpt_vmware_esxi.html)

To install the IBM Security Identity Governance and Intelligence virtual appliance on a **XenServer hypervisor**, follow the instructions in *XenServer support*, [http://www.ibm.com/support/knowledgecenter/SSGHJR\\_5.2.2/com.ibm.igi.doc/](http://www.ibm.com/support/knowledgecenter/SSGHJR_5.2.2/com.ibm.igi.doc/installing/cpt/c_xenserver.html) [installing/cpt/c\\_xenserver.html.](http://www.ibm.com/support/knowledgecenter/SSGHJR_5.2.2/com.ibm.igi.doc/installing/cpt/c_xenserver.html)

To install the IBM Security Identity Governance and Intelligence virtual appliance on a **Kernel-based Virtual Machine (KVM)**, follow the instructions in *KVM support*, [http://www.ibm.com/support/knowledgecenter/SSGHJR\\_5.2.2/](http://www.ibm.com/support/knowledgecenter/SSGHJR_5.2.2/com.ibm.igi.doc/installing/cpt/c_kvm.html) [com.ibm.igi.doc/installing/cpt/c\\_kvm.html.](http://www.ibm.com/support/knowledgecenter/SSGHJR_5.2.2/com.ibm.igi.doc/installing/cpt/c_kvm.html)

To deploy IBM Security Identity Governance and Intelligence on an **Amazon Elastic Compute Cloud (Amazon EC2) environment**:

1. Create an Amazon Machine Image (AMI) from the appliance VHD image.

2. Launch an instance of the AMI in Amazon EC2.

For detailed steps, see *Amazon EC2 support*, [http://www.ibm.com/support/knowledgecenter/SSGHJR\\_5.2.2/](http://www.ibm.com/support/knowledgecenter/SSGHJR_5.2.2/com.ibm.igi.doc/installing/cpt/cpt_amazon_ec2.html) [com.ibm.igi.doc/installing/cpt/cpt\\_amazon\\_ec2.html.](http://www.ibm.com/support/knowledgecenter/SSGHJR_5.2.2/com.ibm.igi.doc/installing/cpt/cpt_amazon_ec2.html)

#### **5 Step 5: Configure the virtual appliance**

- 1. In a web browser, log on to the initial configuration wizard.
- 2. Enter the host name or the IP address and port number of the IBM Security Identity Governance and Intelligence server. For example: https://*igiva\_hostname*:9443.
- 3. Follow the instructions in the wizard and configure the following components:
	- Application interface
	- Mail server
	- Database server
	- v Directory server (Optional). Directory server configuration is required only for the Identity Brokerage Providers module.
- 4. After the configuration is complete, restart the virtual appliance.
- 5. Using the **Quick Links** widget from the **Appliance Dashboard** of the virtual appliance, log on to one of the following consoles:
	- Identity Governance and Intelligence Administration Console
	- Identity Governance and Intelligence Service Center

#### **More information**

**?**

For more information, see *Virtual appliance administration*, [http://www.ibm.com/support/knowledgecenter/SSGHJR\\_5.2.2/](http://www.ibm.com/support/knowledgecenter/SSGHJR_5.2.2/com.ibm.igi.doc/installing/cpt/c_configure.html) [com.ibm.igi.doc/installing/cpt/c\\_configure.html.](http://www.ibm.com/support/knowledgecenter/SSGHJR_5.2.2/com.ibm.igi.doc/installing/cpt/c_configure.html)

IBM, the IBM logo, and ibm.com® are trademarks or registered trademarks of International Business Machines Corp., registered in many iurisdictions worldwide. Other product and service names might be trademarks of IBM or ot companies. A current list of IBM trademarks is available on the web at ["http://www.ibm.com/legal/copytrade.shtml"](http://www.ibm.com/legal/copytrade.shtml) [\(http://www.ibm.com/legal/copytrade.shtml\)](http://www.ibm.com/legal/copytrade.shtml).

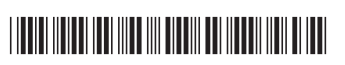

Part Number: CF4K1ML Document Number: GI13-4150-02

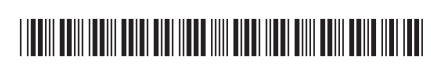